# **SECTION 2:** HW3 Setup

#### [cse331-staff@cs.washington.edu](mailto:cse331-staff@cs.washington.edu)

slides borrowed and adapted from Alex Mariakis and CSE 390a

### DEVELOPER TOOLS

- **● Remote access**
- **● Eclipse and Java versions**
- **● Version Control**

### WHAT IS AN SSH CLIENT?

- **● Uses the secure shell protocol (SSH) to connect to a remote computer**
	- Enables you to work on a lab machine from home
	- Similar to remote desktop

#### **● Windows users: PuTTY and WinSCP**

- PuTTY: ssh connection
- WinSCP: transfer or edit files
- **● Mac/Linux users: Terminal application**
	- **○** Go to Applications/Utilities/Terminal
	- **○** Type in "ssh [cseNetID@attu.cs.washington.edu](mailto:cseNetID@attu.cs.washington.edu)"
- **● More Information: [http://courses.cs.washington.](http://courses.cs.washington.edu/courses/cse331/15sp/tools/WorkingAtHome.html#remote-attu) [edu/courses/cse331/15sp/tools/WorkingAtHome.html#remote](http://courses.cs.washington.edu/courses/cse331/15sp/tools/WorkingAtHome.html#remote-attu)[attu](http://courses.cs.washington.edu/courses/cse331/15sp/tools/WorkingAtHome.html#remote-attu)**

#### PUTTY

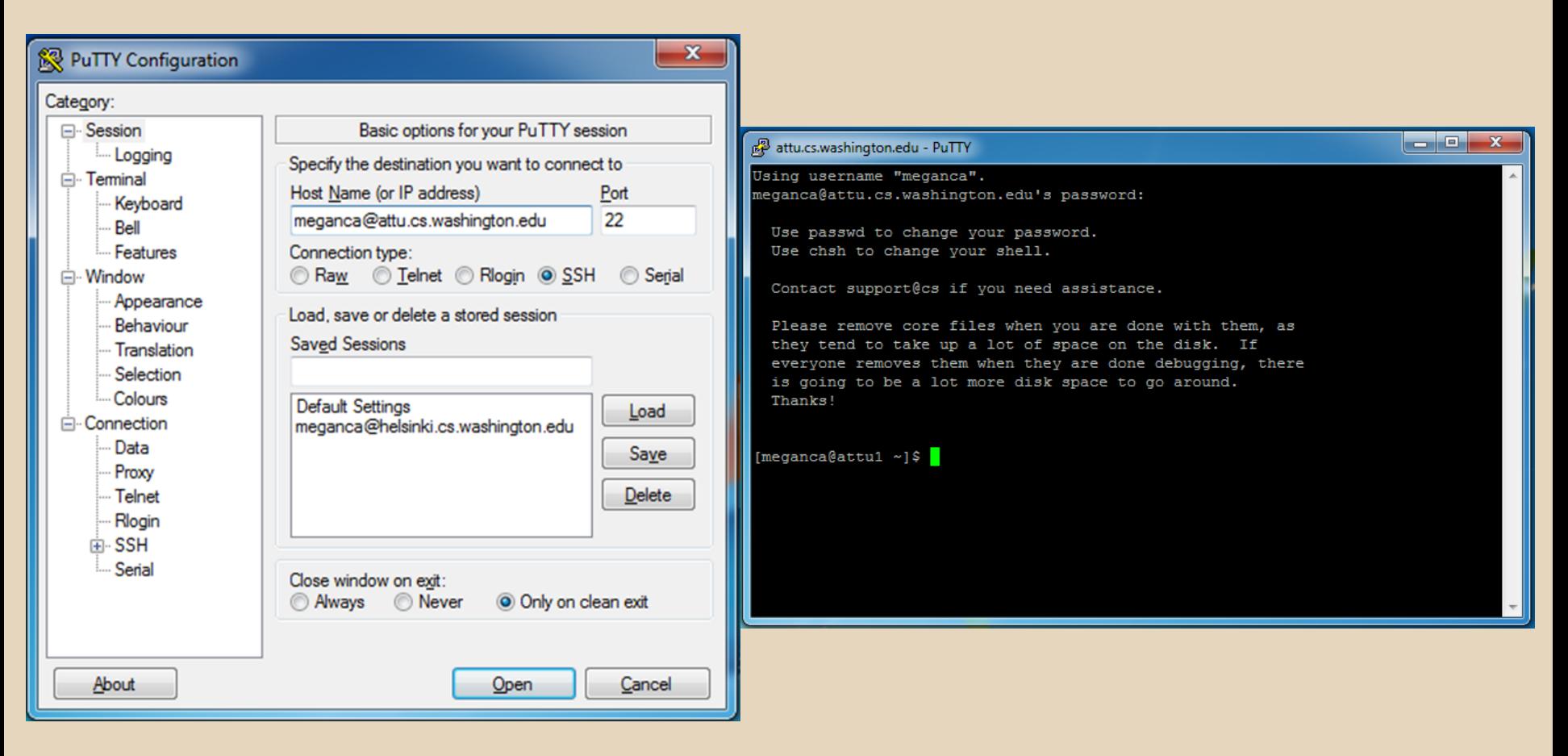

### TERMINAL (LINUX, MAC)

**C** meganca@charmander: ~

meganca@charmander:~\$ ssh meganca@attu.cs.washington.edu meganca@attu.cs.washington.edu's password: Last login: Wed Sep 24 17:13:13 2014 from c-24-19-57-209.hsd1.wa.comcast.net

Use passwd to change your password. Use chsh to change your shell.

Contact support@cs if you need assistance.

Please remove core files when you are done with them, as they tend to take up a lot of space on the disk. If everyone removes them when they are done debugging, there is going to be a lot more disk space to go around. Thanks!

[meganca@attu3 ~]\$

#### ECLIPSE and Java

- Get Java **7**
- Important: Java separates compile and execution, eg:
	- o javac Example.java <sub>produces</sub> Example.class
	- Both compile and execute have to be the same Java!
- Please use **Eclipse 4.4**
- **● Instructions: [http://courses.cs.washington.](http://courses.cs.washington.edu/courses/cse331/15sp/tools/WorkingAtHome.html#Step_1) [edu/courses/cse331/15sp/tools/WorkingAtHome.](http://courses.cs.washington.edu/courses/cse331/15sp/tools/WorkingAtHome.html#Step_1) [html#Step\\_1](http://courses.cs.washington.edu/courses/cse331/15sp/tools/WorkingAtHome.html#Step_1)**

### ECLIPSE and Java

#### **.java files**

- Human readable 'code' file

#### **.class files**

- Compiled version of .java files. Typically represented as Byte code to run on the Java Virtual Machine (JVM)

#### **.jar files**

- Packaged aggregate of .class files and metadata

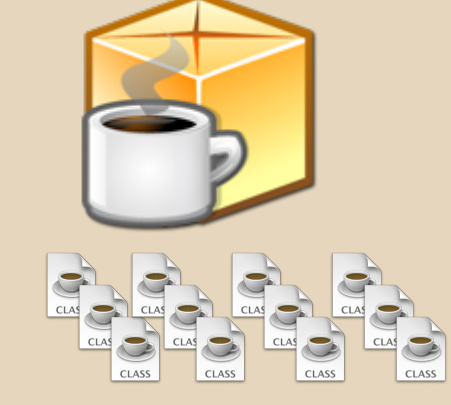

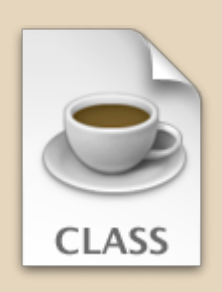

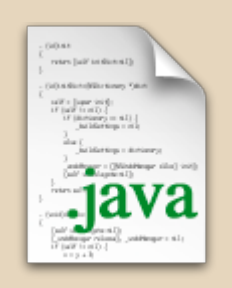

#### VERSION CONTROL REVIEW

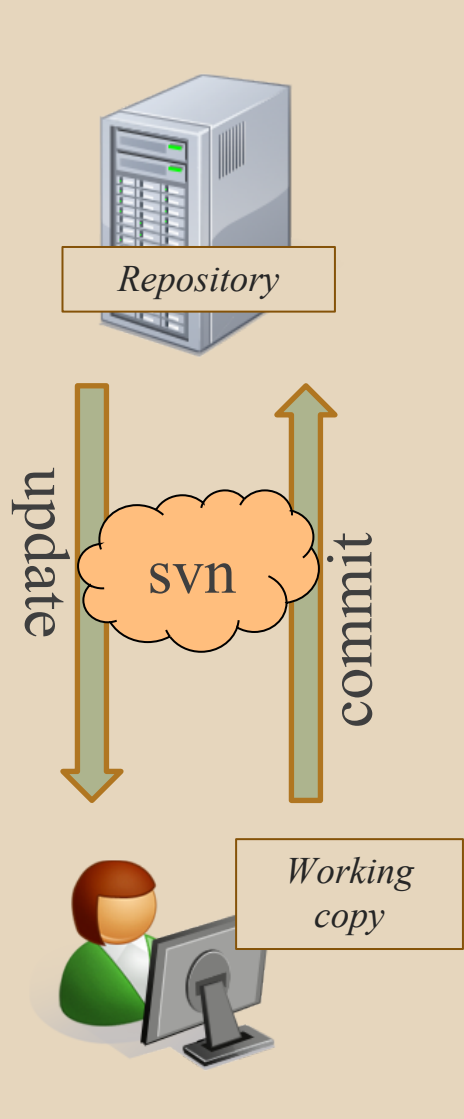

Refer to Section 1 slides for more information on Version Control.

#### 331 VERSION CONTROL

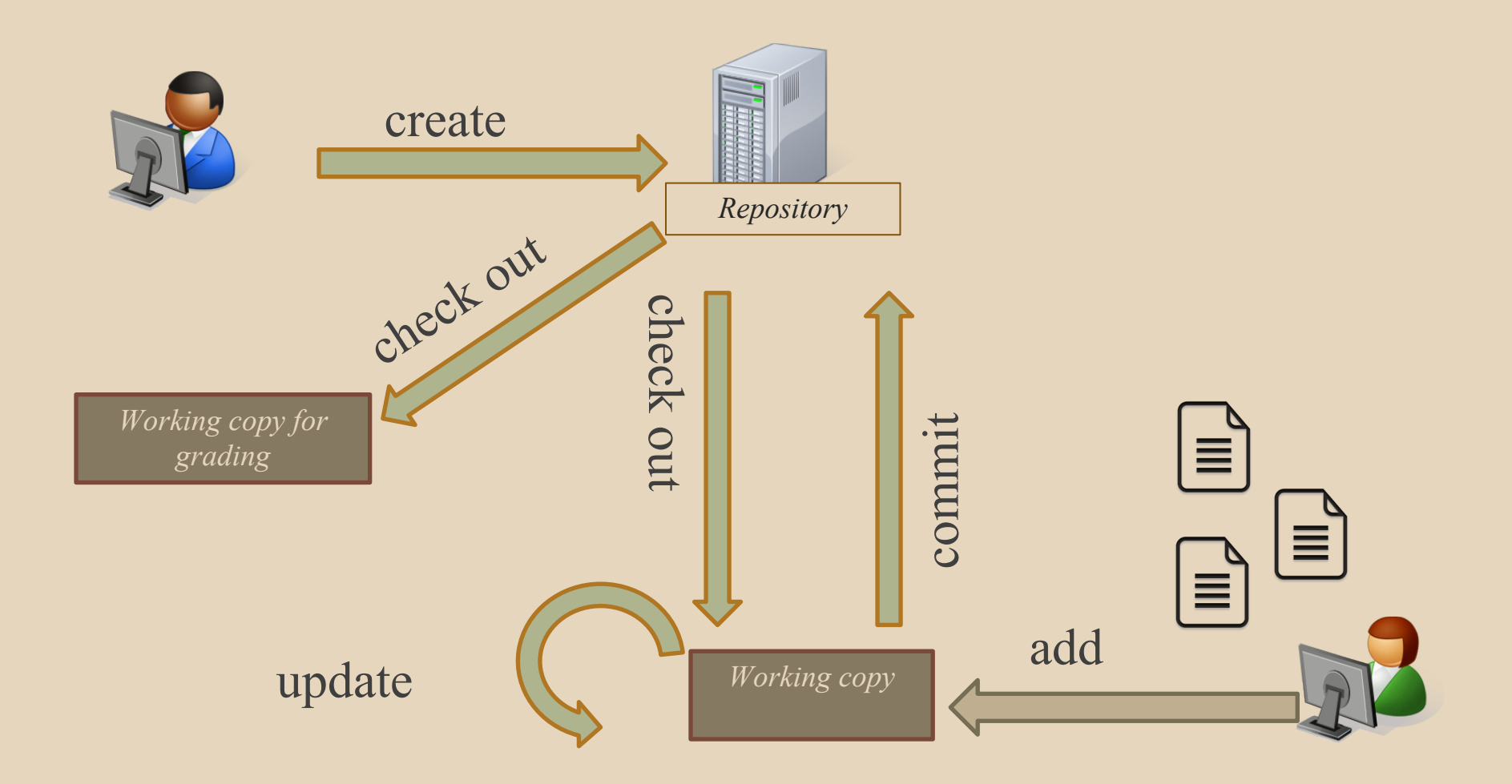

### VERSION CONTROL: COMMAND-LINE

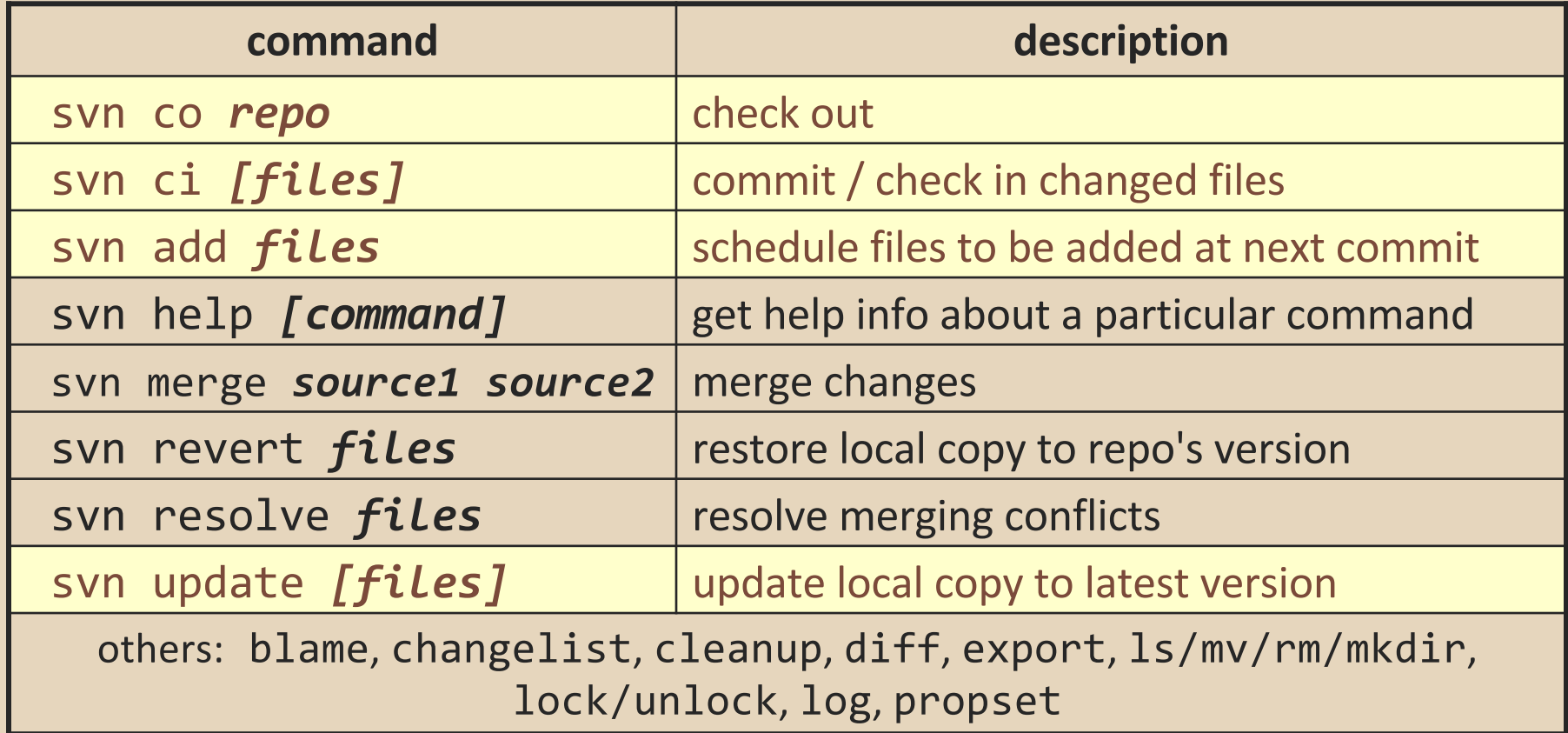

#### THIS QUARTER

- We distribute starter code by adding it to your **repo**
- You will **code** in Eclipse
- The version control system we will be using is **subversion**
	- You turn in your files by **adding** them to the repo and **committing** your changes
- You will **validate** your homework by **SSHing** onto attu and running an Ant build file

### 331 VERSION CONTROL

- Your main repository is at **/projects/instr/15sp/cse331/***YourCSENetID* **/REPOS/cse331**
- Only check out once (unless you're working in a lot of places)
- Don't forget to add files!!
- Check in your work!

### HOW TO USE SUBVERSION

- Eclipse plugin: Subclipse
	- **○ Recommended!**
- GUI interface: TortoiseSVN
- Command line: PuTTY

### IMPORTANT DETAILS

- **Windows** users
	- Need to download **[TortoiseSVN](http://tortoisesvn.net/downloads.html)** and **[Putty](http://www.chiark.greenend.org.uk/~sgtatham/putty/download.html)** anyways, to avoid errors known to come up in the Eclipse plug-in, Subclipse
- **Mac** users do not need to do this step.

### CHECKING OUT YOUR REPO

- To check out a local copy of your repository on **Eclipse** 
	- First need to install Subclipse: **[http://courses.cs.](http://courses.cs.washington.edu/courses/cse331/15sp/tools/WorkingAtHome.html#Step3Eclipse) [washington.](http://courses.cs.washington.edu/courses/cse331/15sp/tools/WorkingAtHome.html#Step3Eclipse) [edu/courses/cse331/15sp/tools/WorkingAtHo](http://courses.cs.washington.edu/courses/cse331/15sp/tools/WorkingAtHome.html#Step3Eclipse) [me.html#Step3Eclipse](http://courses.cs.washington.edu/courses/cse331/15sp/tools/WorkingAtHome.html#Step3Eclipse)**
	- Next, need to checkout a local copy of your repository through Subclipse: **[https://courses.](https://courses.cs.washington.edu/courses/cse331/15sp/tools/versioncontrol.html#SetUpEclipse) [cs.washington.](https://courses.cs.washington.edu/courses/cse331/15sp/tools/versioncontrol.html#SetUpEclipse) [edu/courses/cse331/15sp/tools/versioncontro](https://courses.cs.washington.edu/courses/cse331/15sp/tools/versioncontrol.html#SetUpEclipse) [l.html#SetUpEclipse](https://courses.cs.washington.edu/courses/cse331/15sp/tools/versioncontrol.html#SetUpEclipse)**

#### **HW 3**

- Many small exercises to get you used to version control
- More information on homework instructions: **[http:](http://courses.cs.washington.edu/courses/cse331/15sp/hws/hw3/hw3.html) [//courses.cs.washington.](http://courses.cs.washington.edu/courses/cse331/15sp/hws/hw3/hw3.html) [edu/courses/cse331/15sp/hws/hw3/hw3.html](http://courses.cs.washington.edu/courses/cse331/15sp/hws/hw3/hw3.html)**
- Committing changes: **[Instructions](https://courses.cs.washington.edu/courses/cse331/15sp/tools/versioncontrol.html#Commit)**
	- How you turn in your assignments
- Updating changes: **[Instructions](https://courses.cs.washington.edu/courses/cse331/15sp/tools/versioncontrol.html#Update)**
	- How you retrieve new assignments

## Turning in HW3

#### **● [Instructions](http://courses.cs.washington.edu/courses/cse331/15sp/hws/hw3/hw3.html#Problem9)**

- Done by simply committing your changes
	- Good to do this early and often
	- Most recent commit before the deadline will be used for grading
- Before final commit, remember to run **[ant validate](http://courses.cs.washington.edu/courses/cse331/15sp/tools/turnin.html)**

#### **● What will this do?**

- Checks out a fresh local copy of your repository with all your changes
- Makes sure you have all the **required** files such as hw3/answers/problem6.txt
- Make sure your homework builds without errors
- Passes specification and implementation tests in the repository
	- **Note:** this does not include the additional tests we will use when grading
	- This is just a sanity check that your current tests pass

- **● How do you run ant validate?**
	- Has to be done on attu from the command line since that is the environment your grading will be done on
	- Do not use the Eclipse ant validate build tool!

- **● How do you run ant validate?**
	- **○** Steps
		- Log into attu via **SSH**
		- In attu, checkout a local copy of your repository through the [command-line](http://courses.cs.washington.edu/courses/cse331/15sp/tools/versioncontrol.html#SetUpCommandLine) if you have not already
			- **● Note:** Now, you should have two local copies of your repository, one on your computer through Eclipse and one in attu
		- Go to the hw folder which you want to validate through the 'cd' command
			- For example: cd ~/cse331/src/hw3
		- **Run ant validate**

#### **● How do you know it works?**

- If successful, will output **Build Successful** at the bottom
- If unsuccessful, will output **Build Failed** at the bottom with information on why
	- If ant validate failed, fix and commit changes through eclipse, go to the copy of your repo on attu, and do 'svn update', and try ant validate again

#### **● For the future**

- Now have two local copies of your repository ■ One on your computer through Eclipse
	- One on attu through the command-line
- Code and commit changes through Eclipse
- Afterwards, go to repo on attu and do a 'svn update' command to retrieve all the changes you made from **Eclipse**
- Run ant validate